## Quick Start Guide *Initial set up for MinusA2 SPA-780N*

## Do not operate the unit until completing these steps first

## *Let's Begin!*

Your customized filter will be packaged in plastic outside of the unit. Set the filter aside for later installation (step 6).

1. Remove the front panel by lifting from the bottom and pulling up.

2. Remove the filter case by grasping the handles on either side and pulling forward. Lay the filter case on a flat surface.

3. Pull the tabs on the front of the Pre-filter to remove it.

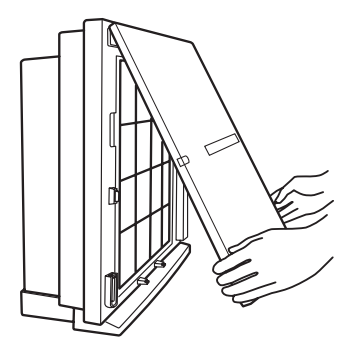

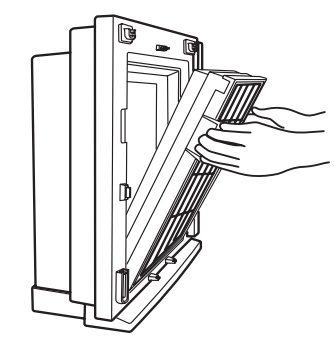

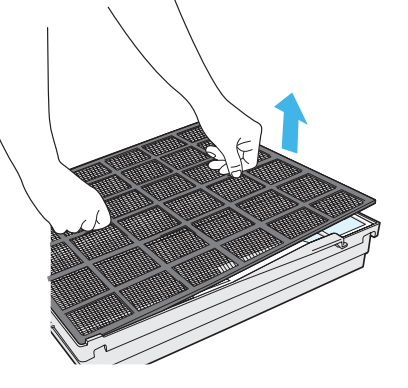

4. Remove the white Medium Filter from the black frame to discard the plastic wrapping. Return the filter to its frame.

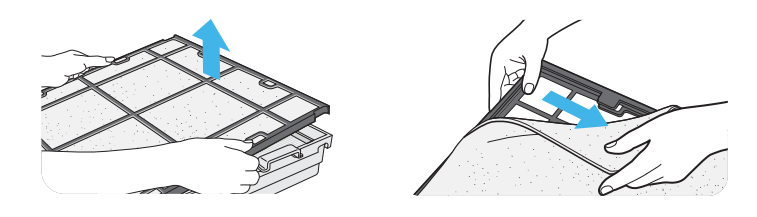

5. Remove HEPA Filter and discard plastic wrapping.

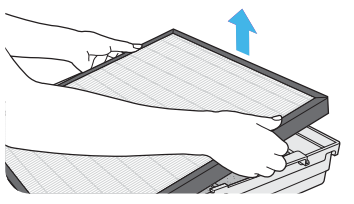

7. Pull out the Activated Carbon Filter and discard plastic wrapping.

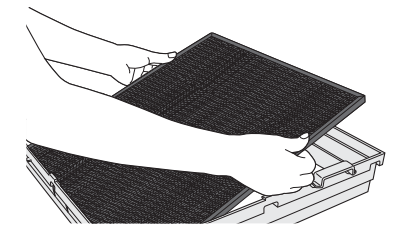

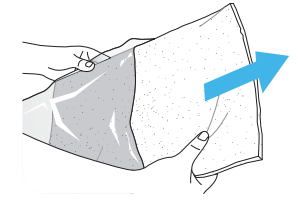

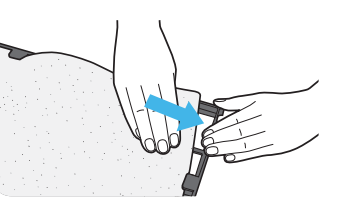

6. Remove the empty Customized Filter frame from the case. Locate the Customized Filter set aside from earlier and remove it from its plastic wrapping. Insert the filter into its frame. Make sure the front of the filter is facing up. See Customized Filter chart to identify the front of your filter.

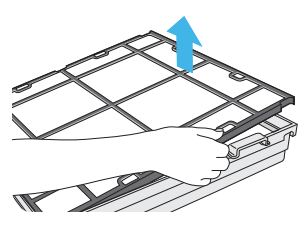

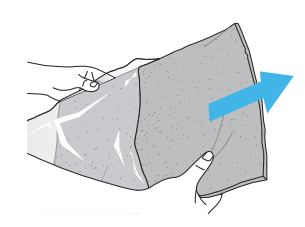

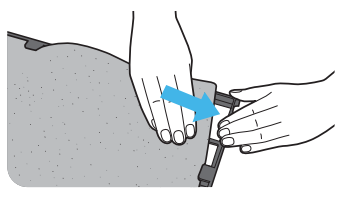

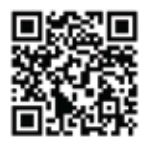

Scan this QR code to watch our MinusA2 filter maintenance video, or watch it online at: www.rabbitair.com/video

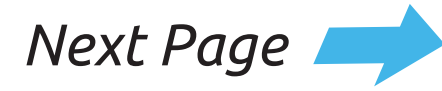

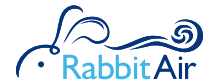

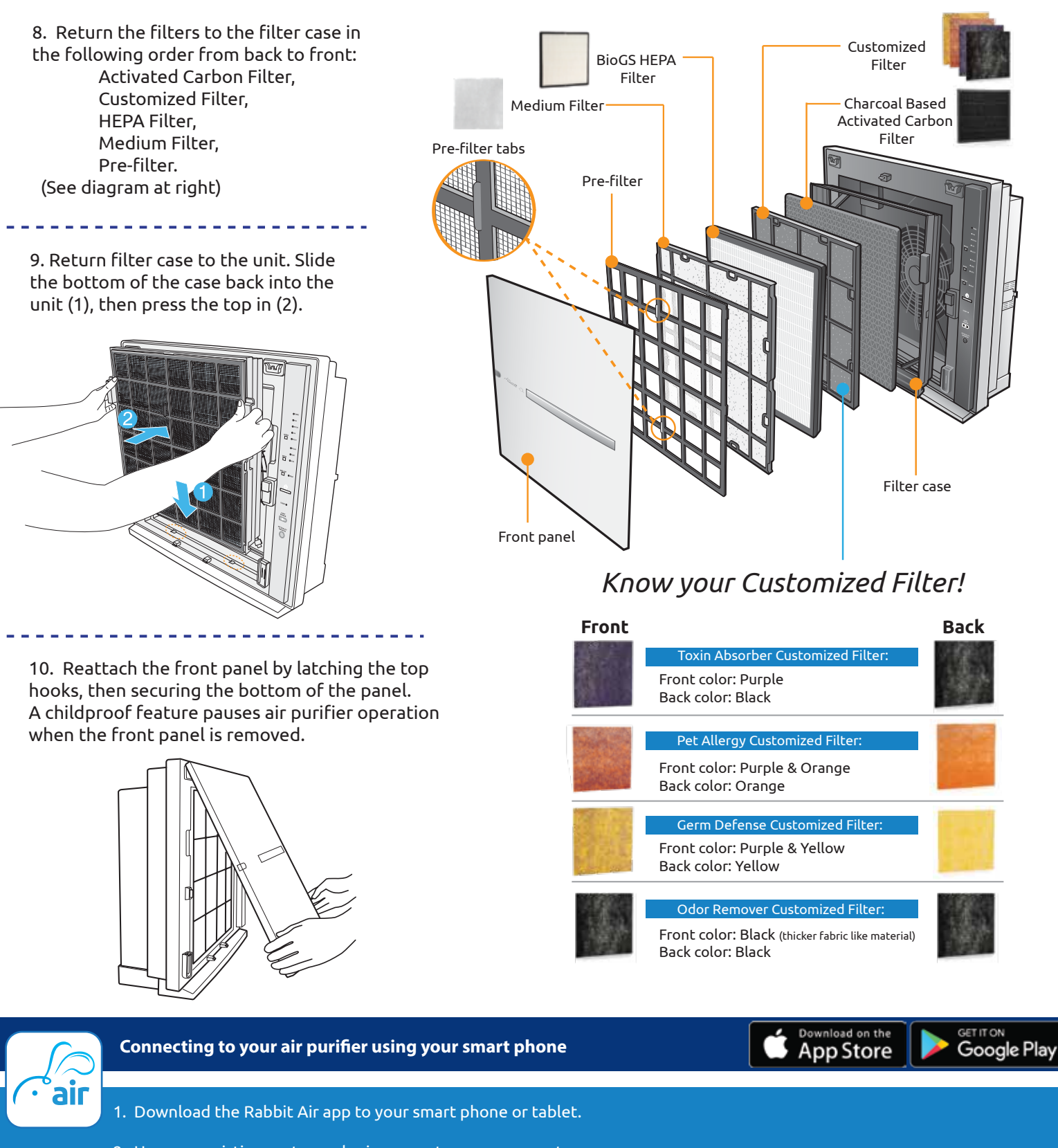

Do not operate the unit until completing these steps first

- 2. Use your existing customer login or create a new account.
- 3. Select "Setup new purifier" or "Find existing purifier" and follow the steps on the screen.
- 4. Now you can monitor your air quality and control your air purifier remotely. For more information, contact us at www.rabbitair.com/wireless.